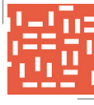

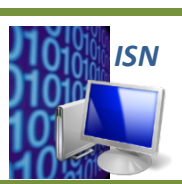

**ISN – Informatique et Sciences du Numérique** 

## **TP3 HTML : FEUILLES&DE&STYLE&ET&LANGAGE& CSS**

*En HTML5, une page WEB est générée à l'aide de deux fichiers. Le fichier HTML permet de spécifier la structure du texte (titres, paragraphes, etc.) et le fichier CSS (feuille de style) spécifie de manière séparée l'aspect visuel (et sonore) d'une page.* 

**1. Ouvrir** les pages WEB « accueil sans css.html » et « Page2 sans css.html » qui se trouvent dans le dossier « Fichiers sans CSS ».

Ces pages WEB ne respectent pas la norme HTML5 car l'aspect est spécifié dans le fichier HTML au *moyen d'attributs placés dans les balises. Pour remédier à ce problème, il a été décidé d'utiliser une feuille de style pour gérer l'aspect des pages WEB.* 

- **2. Ouvrir** les pages WEB « Acceuil.html » et « Page2.html » qui se trouvent dans le dossier "Fichiers avec CSS". Noter les principales différences par rapport aux pages précédemment ouvertes.
- **3.** Créer, sous "Geany", un fichier nommé « style.css ».
- **4.** Lier, cette feuille de style aux fichiers nommé « Acceuil.html » et « Page2.html ».
- **5. Etablir**, dans le fichier CSS, les attributs permettant la mise en forme du texte (couleurs, taille, police...) afin de respecter la mise en forme des pages « accueil sans css.html » et « Page2\_sans\_css.html ».
- **6. Etablir**, dans le fichier CSS, les attributs permettant la mise en forme des paragraphes (couleur de fond d'écran, alignement...) afin de respecter la mise en forme des pages « accueil sans css.html » et « Page2 sans css.html ».
- **7. Placer**, à l'aide du fichier CSS, une image en fond d'écran.
- **8.** Créer, dans le fichier CSS, une classe nommée ISN qui permet d'afficher du texte en italique et en rouge. **Appliquer** dans les fichiers HTML, cette classe à chaque acronyme ISN.